# **Concurrent F77** Version 7.2 Release Notes (PowerMAX)

March 2006

**0890536-7.2**

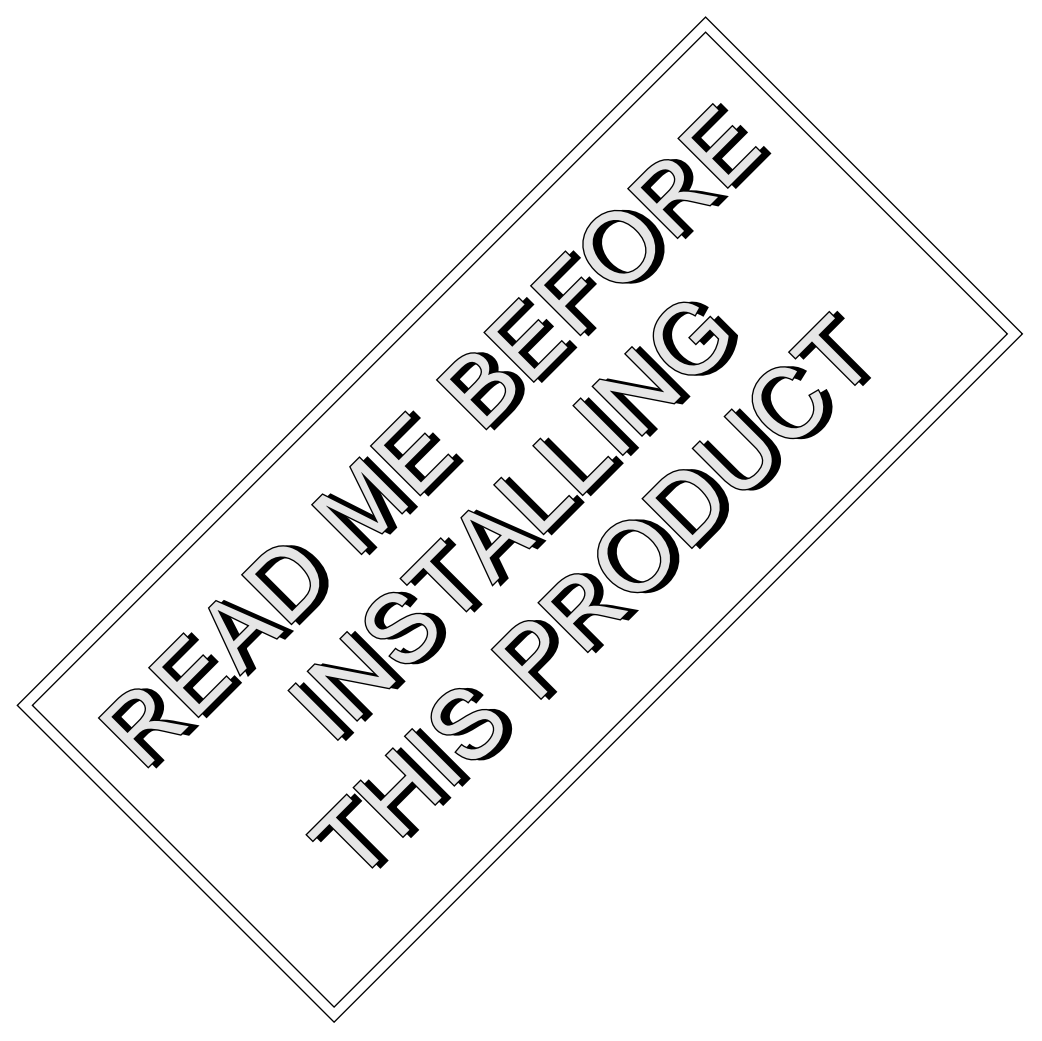

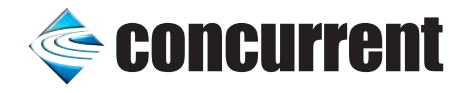

## Copyright

Copyright 2006 by Concurrent Computer Corporation. All rights reserved. This publication or any part thereof is intended for use with Concurrent Computer Corporation products by Concurrent Computer Corporation personnel, customers, and end–users. It may not be reproduced in any form without the written permission of the publisher.

#### Disclaimer

The information contained in this document is subject to change without notice. Concurrent Computer Corporation has taken efforts to remove errors from this document, however, Concurrent Computer Corporation's only liability regarding errors that may still exist is to correct said errors upon their being made known to Concurrent Computer Corporation.

#### License

Duplication of this manual without the written consent of Concurrent Computer Corporation is prohibited. Any copy of this manual reproduced with permission must include the Concurrent Computer Corporation copyright notice.

#### Trademark Acknowledgments

MAXAda, NightBench, PowerWorks, PowerMAXION, PowerMAX OS, TurboHawk, and Power Hawk are trademarks of Concurrent Computer Corporation.

Night Hawk is a registered trademark of Concurrent Computer Corporation.

Motorola is a registered trademark of Motorola, Inc.

PowerStack is a trademark of Motorola, Inc.

Intel and Pentium are registered trademarks of Intel Corporation.

PowerPC is a trademark of of International Business Machines Corporation.

AMD is a trademark of Advanced Micro Devices, Inc.

X Window System is a trademark of The Open Group.

## Contents

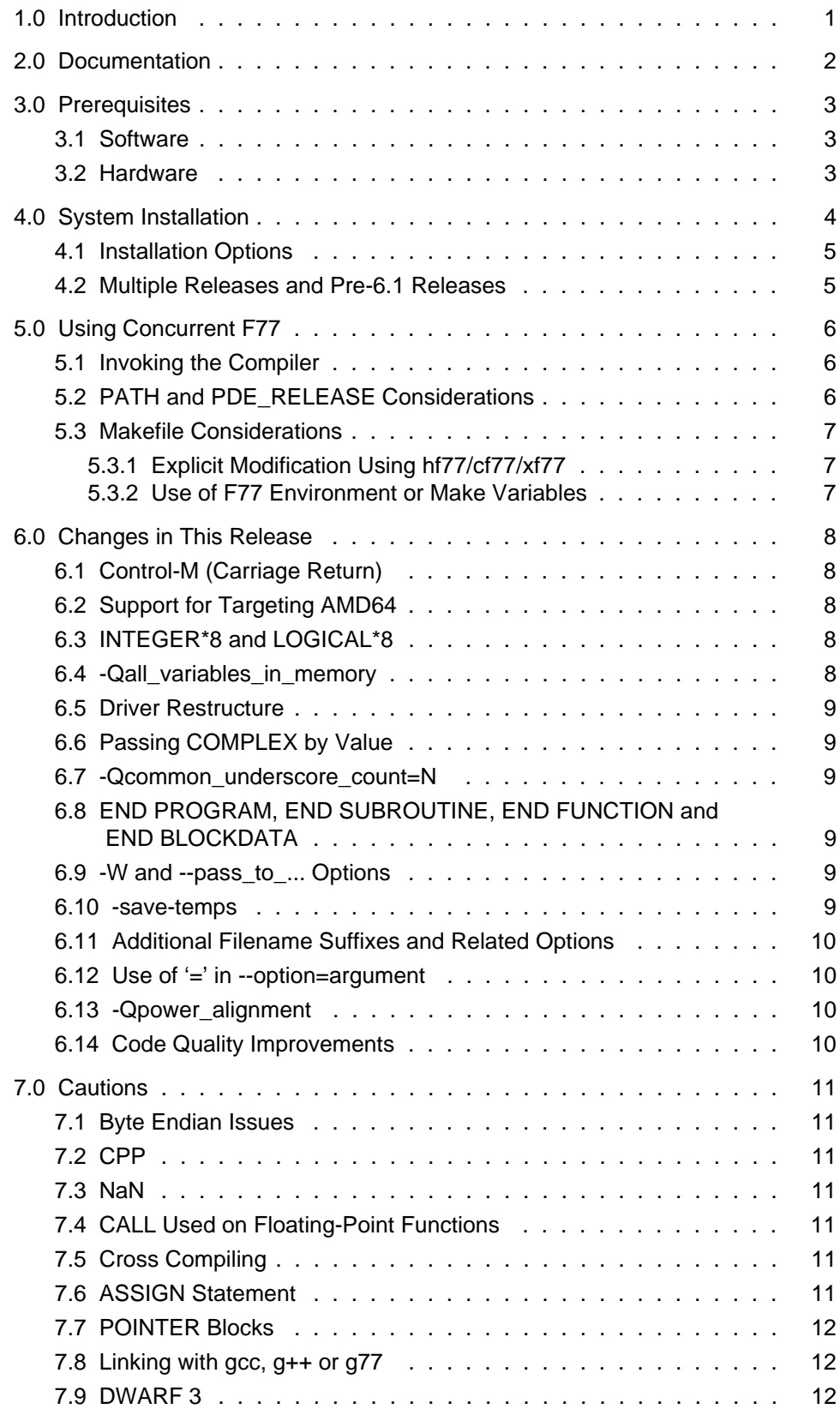

 $\equiv$ 

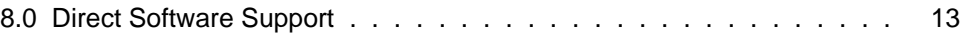

## <span id="page-4-0"></span>1.0. Introduction

Concurrent F77 is based on Concurrent's Common Code Generator (CCG) technology. Concurrent F77 provides numerous switches and enhancements to provide compatibility with a number of legacy F77 compilers.

## <span id="page-5-0"></span>2.0. Documentation

[Table 2-1](#page-5-1) lists the Concurrent F77 7.2 documentation available from Concurrent.

<span id="page-5-1"></span>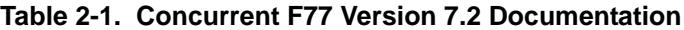

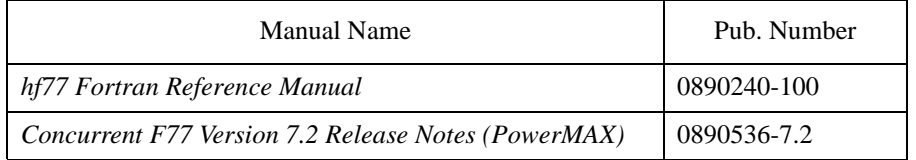

Copies of the Concurrent documentation can be ordered by contacting the Concurrent Software Support Center. The toll-free number for calls within the continental United States is 1-800-245-6453. For calls outside the continental United States, the number is 1-954-283-1822.

Additionally, the manuals listed above are available:

- online using the PowerWorks Linux Development Environment utility, **nhelp**
- in PDF format in the **documentation** directory of the PLDE Installation CD
- on the Concurrent Computer Corporation web site at **[www.ccur.com](http://www.ccur.com/isd_support_documentation.asp)**

## <span id="page-6-0"></span>3.0. Prerequisites

Prerequisites for Concurrent F77 Version 7.2 are as follows:

#### <span id="page-6-1"></span>3.1. Software

- **•** PowerMAX OS 4.3 or later
- X Window System<sup>1</sup>

#### <span id="page-6-2"></span>3.2. Hardware

- **•** Computer Systems:
	- Power Hawk™ 620 and 640 Power Hawk 710, 720 and 740 Power Hawk 910 and 920 PowerStack<sup>TM</sup> II and III Night Hawk® Series 6000 TurboHawk™ PowerMAXIONTM
- **•** Board-Level Products: Motorola® MVME2604 Motorola MVME4604

1 This is a prerequisite only for the the online help package. It is not necessary for proper operation of the compiler. See ["System](#page-7-0) [Installation" on page 4](#page-7-0) for more information about these packages.

## <span id="page-7-0"></span>4.0. System Installation

The Concurrent F77 product consists of a number of standard PowerMAX OS software packages and utilizes the standard PowerMAX OS product installation mechanism, **pkgadd** (see **pkgadd(1)**).

The package names are:

**invoker** Only one release of the **invoker** package may be installed on a system. It is compatible with the current and all previous versions of the compilers, so the latest release may always be used with previous releases. An **invoker** package of the same or later release must be installed before installing the **hf77-72** and **hf77help-72** packages. Because only one release of **invoker** may be installed on a system, a designation of the release name is not included in the package name. This package is also used by the Concurrent C/C++ product.

#### **NOTE**

To uninstall an older version of **invoker** without uninstalling products that depend on it, use the "**pkgrm -a check invoker**" command.

- **hf77libs-72** If you only need to run dynamically-linked programs built with the Concurrent F77 7.2 compiler, this is the only package that needs to be installed. Multiple releases may be installed at the same time. To reduce confusion when shipping and installing multiple releases of the runtime, a designation of the release name has been added to the package name.
- **hf77-72** The **hf77-72** package contains the Concurrent F77 7.2 compiler. An **invoker** of the same or later release must be installed before installing this package. Multiple releases may be installed at the same time.
- **hf77help-72** The **hf77help-72** package contains the online manuals for the Concurrent F77 compiler. The installation of **hf77help-72** is not necessary for the proper operation of the compiler. Multiple releases may be installed at the same time.

The package names are case-sensitive.

#### **NOTE**

The above packages must be installed in the order shown.

Please refer to the "Installing Add-on Software" chapter in the *System Administration Volume I* (0890429) manual and the *PowerMAX OS Release Notes* for instructions on software installation.

#### <span id="page-8-0"></span>4.1. Installation Options

When you run **pkgadd** (1M) to install the Concurrent F77 packages, you are prompted to enter the name of the directory for installation. If you want to install in the default directory, **/usr/opt**, just press the <Enter> key at the prompt. Otherwise, enter the name of the directory where you want Concurrent F77 installed. If this directory does not exist, the installation procedures attempt to create it for you.

#### **NOTE**

Older versions of Concurrent F77 would install in **/** if a directory was not specified. Recent releases of Concurrent F77 will install in **/usr/opt** if no directory is specified, *not* **/**.

#### <span id="page-8-1"></span>4.2. Multiple Releases and Pre-6.1 Releases

Release 6.1 of Concurrent F77 introduced the capability of having multiple releases installed on the system simultaneously. This allows the system administrator and users greater flexibility in upgrading to new compiler versions that may have incompatibilites requiring recompilation or source modification. It will also allow the installation of beta releases without interfering with those users who need to continue using the official version of the compiler.

Releases of F77 prior to 6.1 may not be installed at the same time as 6.1 or later. The administrator should uninstall any pre-6.1 release of F77 before installing a 6.1 or later release.

## <span id="page-9-0"></span>5.0. Using Concurrent F77

The following should be taken into consideration when using Concurrent F77.

#### <span id="page-9-1"></span>5.1. Invoking the Compiler

There are three Concurrent Fortran 77 products available separately. Each is invoked differently.

**•** Concurrent Fortran 77 for PowerMAX (PowerMAX)

Native PowerPCTM compiler

Invoked with the **f77** or **hf77** commands (as has always been the case).

**•** PLDE Concurrent Fortran 77 for PowerMAX (Linux)

Intel®-to-PowerPC cross-compiler

Invoked with the **xf77** command.

**•** Concurrent F77 for RedHawk Linux (Linux)

Native Intel Pentium® and AMD64 compiler

Invoked with the **cf77** command (due to the fact that **f77** and **hf77** already exist on Linux systems).

### <span id="page-9-2"></span>5.2. PATH and PDE\_RELEASE Considerations

To utilize the Concurrent F77 compiler, specify the following in your PATH environment variable:

#### **PATH=\$PATH:/usr/ccs/bin**

The compiler should then be invoked with **cf77**. (This contrasts with PLDE cross compiler product which is invoked with **xf77**, or with the native PowerPC product which is invoked with **hf77** or **f77**).

Installing 7.2 compilers on your system will make 7.2 the default release. If the default PLDE release on your system is not 7.2, then it will be necessary to select the 7.2 release by one of the following methods:

- **•** Use the **--rel=7.2** option on the **hf77**/**cf77**/**xf77** command line
- **•** Set the PDE\_RELEASE environment variable to **7.2**
- **•** Set the user default release (**c.release -rel 7.2 -u**)
- **•** Set the system default release (**c.install -rel 7.2 -d**)

#### <span id="page-10-0"></span>5.3. Makefile Considerations

Makefiles may already contain references to **f77**, **hf77** or **g77** commands explicitly within them. Additionally, if default rules for compilation, such as

.f.o:

are not explicitly mentioned, the **make** processor will also attempt to invoke **hf77**, **f77** or **g77**.

To invoke the Concurrent F77 compilers you can take any of the following approaches.

#### <span id="page-10-1"></span>5.3.1. Explicit Modification Using hf77/cf77/xf77

Ensure that **/usr/ccs/bin** is in your PATH environment variable.

Modify all occurrences of **f77**, **hf77**, and **g77** to utilize **hf77**, **cf77**, or **xf77** as appropriate.

Supply default .  $f \circ$  rules (and the like) to explicitly utilize the appropriate command.

#### <span id="page-10-2"></span>5.3.2. Use of F77 Environment or Make Variables

One approach that requires minimal changes to Makefiles, etc., is to use environment variables or **make** variables to control which compiler you're using. The following commands will all build using the Concurrent Native Intel F77:

Short-lived environment variables:

# **F77=cf77 make** *arguments*

**make** variables:

# **make** *arguments* **F77=cf77**

Long-lived environment variables:

```
# export F77=cf77 
# make arguments
```
You can also use the long-lived environment variable approach by adding the following to your login script (e.g. **.profile** or **.login** depending on your shell):

export F77=cf77

Or, if you prefer finer-grained control, you can add lines like the following to the top of any Makefiles that should use the Concurrent F77 compiler:

F77=cf77

The changes will then only affect the modified Makefiles. Note that this solution only works for Makefiles that use the default .f.o rules. If they contain hard-coded references to **f77** or **g77**, then the Makefiles must be changed to use \$(F77) instead. If the Makefile references anything like **g77** (Linux's GNU F77 compiler), then it will need to be changed, regardless.

## <span id="page-11-0"></span>6.0. Changes in This Release

The following changes were made in Concurrent F77 Version 7.2.

### <span id="page-11-1"></span>6.1. Control-M (Carriage Return)

Source files may end in Carriage Return-Line Feed now instead of just Line Feed.

### <span id="page-11-2"></span>6.2. Support for Targeting AMD64

This release has support for AMD64 (a 64-bit processor supporting the x86\_64 instruction architecture). The installation CD (available separately from the PowerPC targeting compilers) contains both the i386 (32-bit) and the x86\_64 (64-bit) compilers. The installation script selects the appropriate one to install on the host machine. Cross targeting the 32-bit and 64-bit instruction architectures from one another is not supported, so the user should not manually install both compilers on a single machine.

AMD64 specific libraries are in **/usr/ccs/release/7.1/lib\_amd64**. Pentium specific libraries are in **/usr/ccs/release/7.1/lib\_ia32**.

### <span id="page-11-3"></span>6.3. INTEGER\*8 and LOGICAL\*8

Since the x86\_64 instruction architecture requires 8 bytes for storing pointers, the compiler has been enhanced to support 8-byte versions of the scalar types. All the compilers (i386, x86\_64, and PowerPC) now support these new types. The default size for INTEGER and LOGICAL remains four bytes in all compilers.

The existing intrinsics and I/O statements have been extended to support the new times, and two new intrinsics, %INT8 and %LOG8 have been added. See the man pages for details.

See "ASSIGN Statement" on page 11 and "POINTER Blocks" on page 12 for cautions regarding the ASSIGN statement and POINTER blocks.

### <span id="page-11-4"></span>6.4. -Qall\_variables\_in\_memory

This customer-requested option forces all variables to reside in memory.

#### **WARNING**

Since this suppresses holding variables in hardware registers, code quality will be significantly impacted.

This option may be helpful in debugging problems in user code, as it allows setting address traps on all variables.

#### <span id="page-12-0"></span>6.5. Driver Restructure

The driver programs have be restructed so that all options are parsed before beginning the compilation. For example, you can now supply the **-c** option as the last option on the command line.

#### <span id="page-12-1"></span>6.6. Passing COMPLEX by Value

Complex values passed with the %VAL intrinsic are now passed as though they were a C structure, consistent with the manual and with the Intel ABI. Previously, they were passed as two float variables. This may require some source changes.

### <span id="page-12-2"></span>6.7. -Qcommon\_underscore\_count=*N*

This customer-requested option allows the user to set the number of underscores appended to COMMON block names to 0, 1, or 2. The default is 2.

### <span id="page-12-3"></span>6.8. END PROGRAM, END SUBROUTINE, END FUNCTION and END BLOCKDATA

These new customer-requested keywords are aliases for the END statement closing a PROGRAM, SUBROUTINE, FUNCTION, or BLOCKDATA statement, respectively.

## <span id="page-12-4"></span>6.9. -W and --pass\_to\_... Options

Options were added to pass options to various sub-processors. Their syntax is:

```
-W{C|1|r|a|c|l|x|m|R|z}{,| }arglist
--pass_to_cpp{=| }arglist
--pass_to_f77{=| }arglist
--pass_to_reorder{=| }arglist
--pass_to_as{=| }arglist
--pass_to_cc{=| }arglist
--pass_to_linker{=| }arglist
--pass_to_xref{=| }arglist
--pass_to_m4{=| }arglist
--pass_to_ratfor{=| }arglist
--pass_to_analyze{=| }arglist
```
#### <span id="page-12-5"></span>6.10. -save-temps

This option directs the compiler to not delete its temporary files.

### <span id="page-13-0"></span>6.11. Additional Filename Suffixes and Related Options

The **.FOR** filename suffix is an alias for the **.f** filename suffix.

The **.FPP** and **.fpp** filename suffixes are aliases for the **.F** filename suffix.

The **.S** filename suffix will preprocess assembly language files before passing them to the assembler.

The **.r.s** filename suffix will pass files to the **reorder** tool before being passed them to the assembler.

The **-x** {**c**|**assembler**|**assembler-with-cpp**|**f77**|**f77-cpp-input**|**ratfor**|**xref**|**reorder**|**none**} will override the the filename suffixes.

The **--stop\_before\_reorder** option will halt the compilation processes before invoking the **reorder** tool.

#### <span id="page-13-1"></span>6.12. Use of '=' in --*option*=*argument*

Either '=' or ' ' (space) may be used to separate double-dash options from their argument.

#### <span id="page-13-2"></span>6.13. -Qpower\_alignment

This option causes the compiler to set the alignments of bss and common segments to be the same as was generated for the PowerPC. Use of this option requires all source to be recompiled.

### <span id="page-13-3"></span>6.14. Code Quality Improvements

A number of code quality improvements have been made, especially in the areas of COMPLEX arithmetic and constant folding transcendental functions.

## <span id="page-14-0"></span>7.0. Cautions

#### <span id="page-14-1"></span>7.1. Byte Endian Issues

FORTRAN source code that makes assumptions about byte order may require modification to run on both PowerPC and Intel processors. Such dependencies usually occur in EQUIVALENCE statements, Hollerith constants, intrinsics that extract bits, and passing by reference wrong-sized integer variables to functions and subroutines.

For example, consider code that passes an INTEGER\*4 to a subroutine expecting an INTEGER\*1. Since the parameter is passed by reference, on PowerPC the subroutine gets a pointer to the high-order byte of the parameter, but on Intel processors, the subroutine gets a pointer to the low-order byte of the parameter.

#### <span id="page-14-2"></span>7.2. CPP

The FORTRAN compiler uses the system **cpp** tool. There may be subtle incompatibilities between **/lib/cpp** on PowerMAX OS and **/usr/bin/cpp -traditional** on Linux.

#### <span id="page-14-3"></span>7.3. NaN

Programs that generate a Not a Number (NaN) may cause a signal when compiled for Intel processors where they do not on the PowerPC. This is because PowerPC allows a NaN to be loaded into a floating point register without generating a signal.

### <span id="page-14-4"></span>7.4. CALL Used on Floating-Point Functions

On Pentium, if the CALL statement is used to call a function that returns a floating-point value, the F77 compiler has no way of knowing that that function has pushed a value onto the floating-point register stack. This will usually result in a floating-point register stack overflow signal being raised.

On AMD64, the calling convention does not use the floating-point register stack, so this will not be a problem for that target.

### <span id="page-14-5"></span>7.5. Cross Compiling

Cross compiling from x86\_64 to i386 or from i386 to x86\_64 is not supported. The installation script will select the appropriate compiler. Do not manually install the inappropriate compiler.

#### <span id="page-14-6"></span>7.6. ASSIGN Statement

On AMD64 (x86\_64), the ASSIGN statement must still use the 4-byte INTEGER type for its target variable as this is required by the standard. In actuality, an unamed 8-byte INTEGER\*8 shadows each INTEGER variable used as the target of an ASSIGN statement and by GOTO and I/O statements that use ASSIGNed to INTEGERs. The standard allows this by prohibiting intermixing ASSIGNed uses of an INTEGER variable with arithmetic uses of the same variable. There is no way at this time to access the INTEGER\*8 shadow variable in the NightView debugger.

### <span id="page-15-0"></span>7.7. POINTER Blocks

On AMD64 (x86  $64$ ), POINTER blocks must be based on INTEGER\*8 variables since pointers are 8-bytes. This is an unavoidable source incompatibility between the i386 and x86\_64 compilers.

#### <span id="page-15-1"></span>7.8. Linking with gcc, g++ or g77

This release ships with its own updated linker (**ld**) that can interpret DWARF 3. If you link **cf77** generated code using the **gcc**, **g++**, or **g77** commands, they should be directed to use this alternative **ld**. This may be done by setting the COMPILER\_PATH environment variable to one of the following values:

COMPILER\_PATH=/usr/ccs/release/7.2/lib\_ia32 COMPILER\_PATH=/usr/ccs/release/7.2/lib\_amd64

for 32-bit Pentium code or 64-bit AMD64 code, respectively. It important that the correct path be chosen.

To make the COMPILER\_PATH effective for the duration of a shell invocation, it can be exported:

**export COMPILER\_PATH=**...

Or the variable may be set for a single invocation:

**COMPILER\_PATH=**... **gcc** ...

If the COMPILER\_PATH environment variable is omitted, the default system linker will be used; it will work on correct programs, but error diagnostics may be inaccurate.

The **cf77** command will use the alternative **ld** without requiring the user to set the COMPILER\_PATH environment variable.

#### <span id="page-15-2"></span>7.9. DWARF 3

The debug information makes use of DWARF 3. As of this writing, **gdb** does not support this update to DWARF. NightView is required to debug code from this release.

## <span id="page-16-0"></span>8.0. Direct Software Support

Software support is available from a central source. If you need assistance or information about your system, please contact the Concurrent Software Support Center at our toll free number 1-800-245-6453. For calls outside the continental United States, the number is 1-954-283-1822. The Software Support Center operates Monday through Friday from 8 a.m. to 5 p.m., Eastern Standard Time.

You may also submit a request for assistance at any time by using the Concurrent Computer Corporation web site at **[http://www.ccur.com/isd\\_support\\_contact.asp](http://www.ccur.com/isd_support_contact.asp)** or by sending an email to **[support@ccur.com](mailto:support@ccur.com)**.